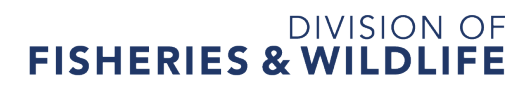

1 Rabbit Hill Road, Westborough, MA 01581 p: (508) 389-6300 | f: (508) 389-7890 MASS.GOV/MASSWILDLIFE

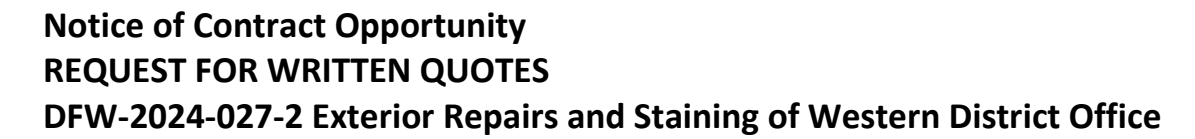

## **Project Summary**

The Division of Fisheries and Wildlife is seeking written quotes for the preparation and staining of MassWildlife's Western District Office located in Dalton, Massachusetts. The project will include the replacement of 3 sections of rotted logs, sealing and caulking, media blasting, and application of stain in accordance with the bid specifications prepared by MassWildlife.

The Estimated Project cost is \$40,000.00

Complete project specifications may be obtained at [www.commbuys.com](http://www.commbuys.com/) . In the bid description field enter DFW-2024-027-2 and click Find It (see detailed instructions below).

There will not be a bid conference for the project, but prospective bidders should visit the site to verify measurements and familiarize themselves with the local conditions under which the work will be performed**.** 

**Bid Deadline:** Quotes must be received, in writing, no later than **2:00 pm on Wednesday, April 24, 2024.** Quotes should be submitted on the Form for General Bid provided with the specifications. Quotes should be submitted by email to: [lori.cookman@m](mailto:lori.cookman@mass.gov)ass.gov

**COMMBUYS NOTE:** If you do not have a Commbuys user account you may still obtain the project specifications by following the instructions below, however, if you are not logged into a Commbuys user account when obtaining the specification documents you WILL NOT be automatically added to the plan holders list and may not be notified of project updates and addenda.

To ensure timely notification of project updates you may either register for a free Commbuys account OR send an email to [lori.cookman@mass.gov](mailto:lori.cookman@mass.gov) and reference the project number (DFW-2023-027-2) in the subject line. Include the appropriate contact name and mailing address in the body of the email. You will be added to the list of bidders that have obtained this RFQ and will be notified of any and all changes to the bid documents. If you were logged into your user account in Commbuys, you have been automatically added to the list of plan holders.

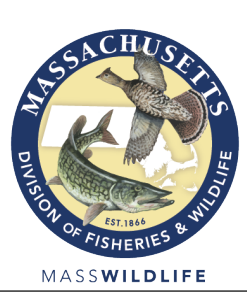

## MASSWILDLIFE

## **Instructions to obtain bid documents from Commbuys**

1. Go to [www.commbuys.com](http://www.commbuys.com/)

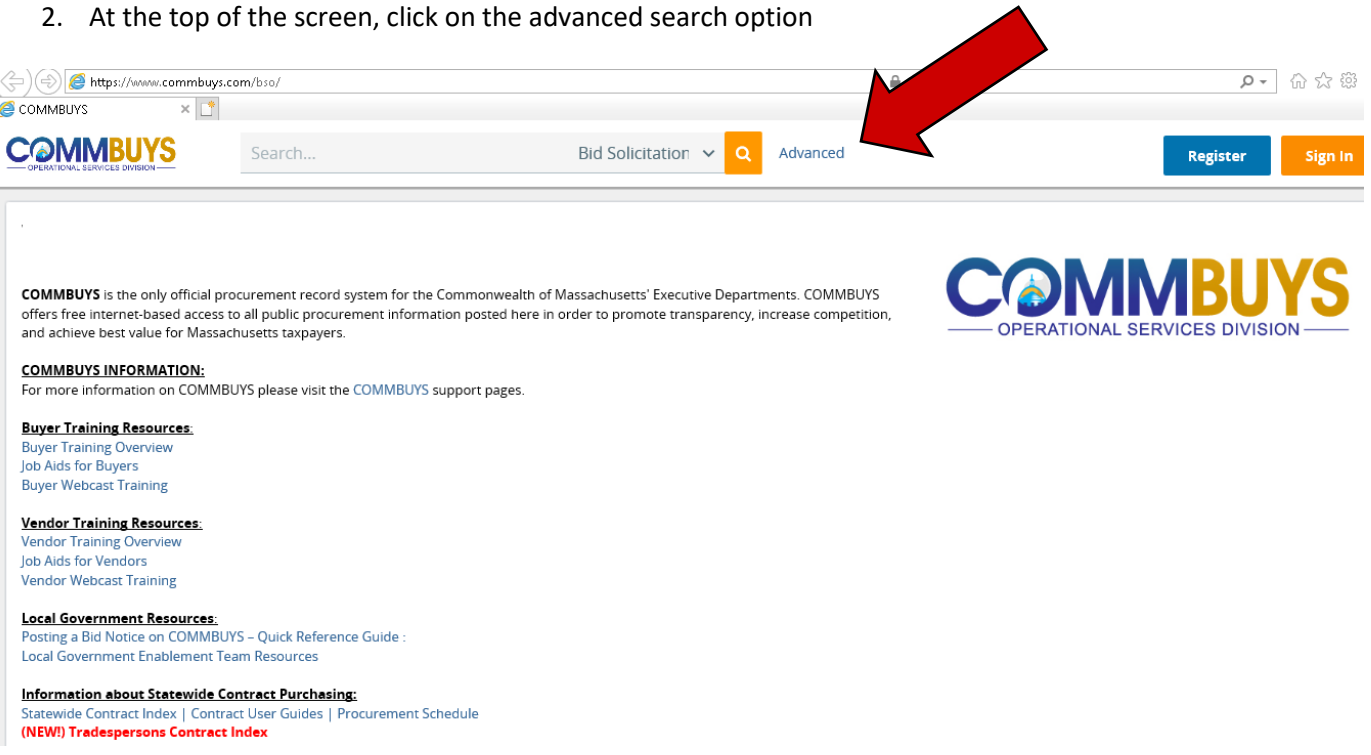

3. On the Advanced Search page, click the drop down box and select bid solicitations.

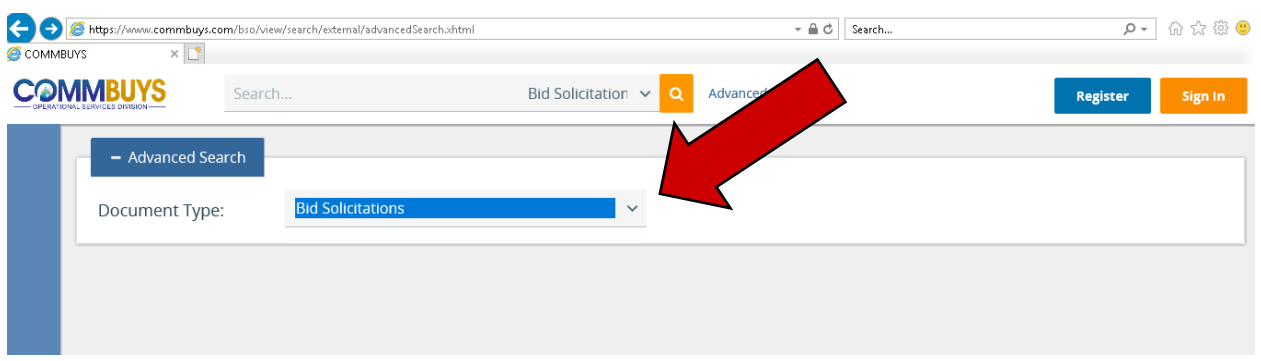

- 4. In the Bid Description Box type the project number: DFW-2024-027-2 and click Search.
- 5. The bid results will be displayed. Click on the blue bid solicitation # to obtain the bid documents.

## MASSWILDLIFE